Opcja dostępna jest w menu "Narzędzia -> Wytnij działki nie przecinające się z wybranym obiektem". Funkcja służy do usunięcia z mapy i z danych opisowych tych działek które nie przecinają się ze wskazanym na mapie obiektem. Dzięki temu można ograniczyć zakres danych do tych, które potrzebne są np. do przeprowadzenia inwestycji.

Na rysunku 1 pokazany jest obręb (wczytany z pliku SWDE) oraz linia projektowanej inwestycji liniowej (wczytana z pliku SHP). Po wskazaniu obiektu liniowego i wybraniu opcji "Wytnij działki nie przecinające się z wybranym obiektem" uzyskujemy efekt jak na rysunku 2. Działki nie przecinające się z projektowaną linią zostały usunięte. Otrzymany w ten sposób zestaw danych możemy zapisać np do formatu CSWDE i przekazać inwestorowi.

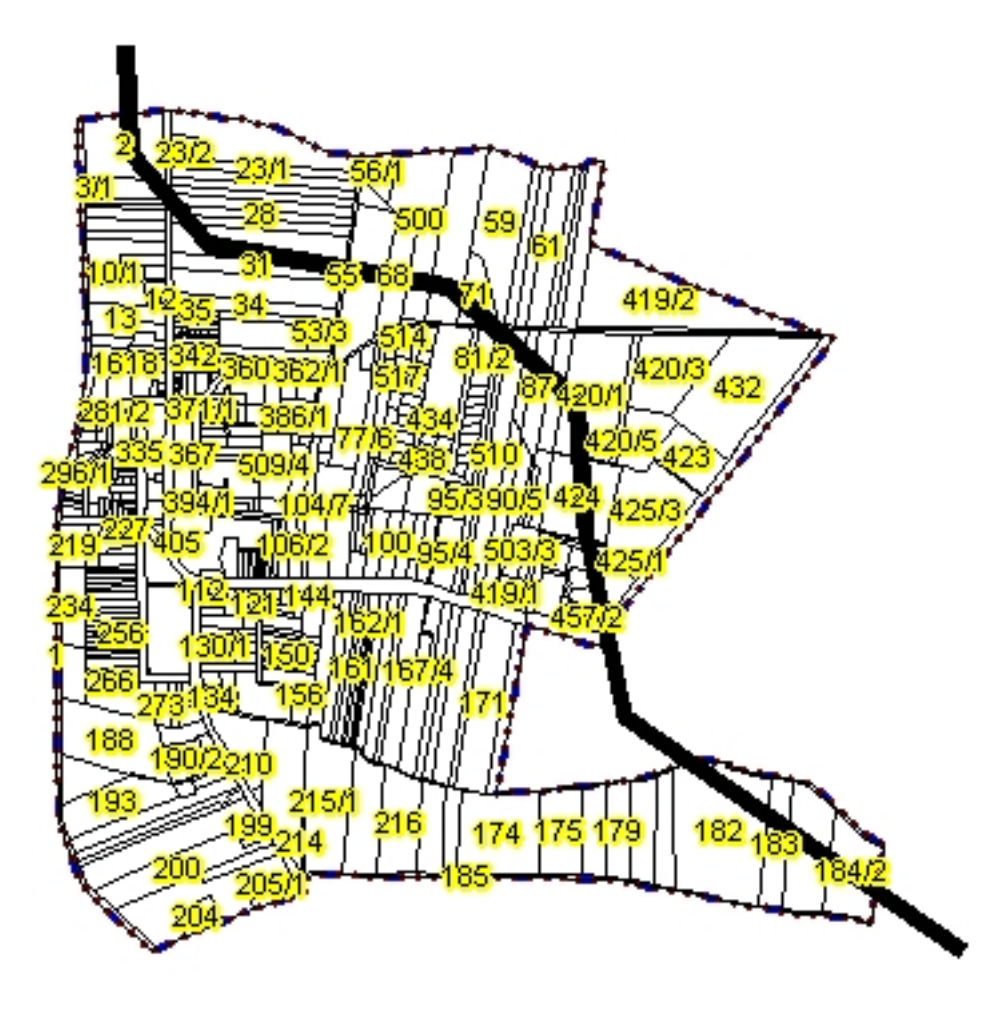

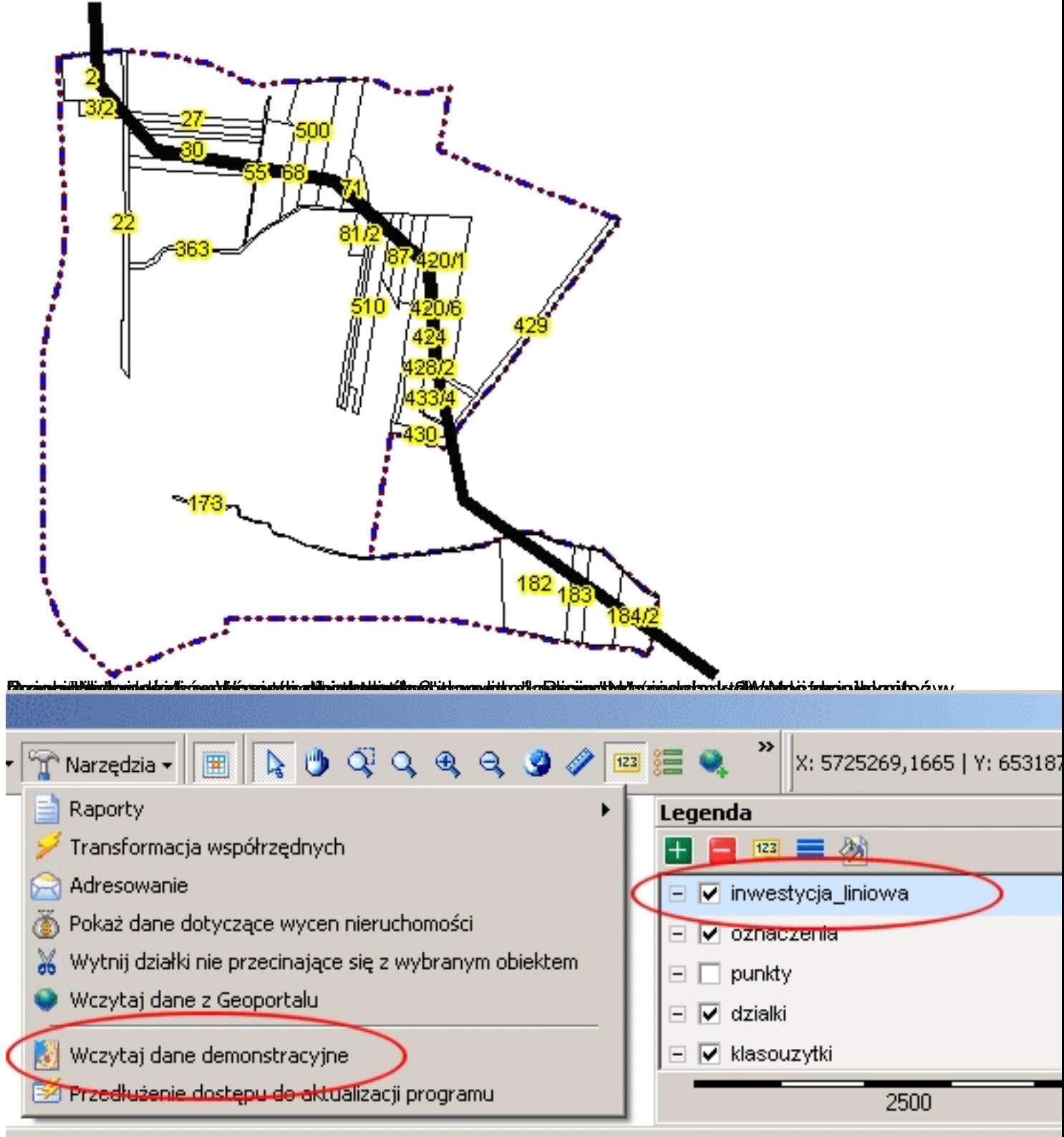

**Opcia dostępna jest wyłącznie z licencją wielostanowiskową.**